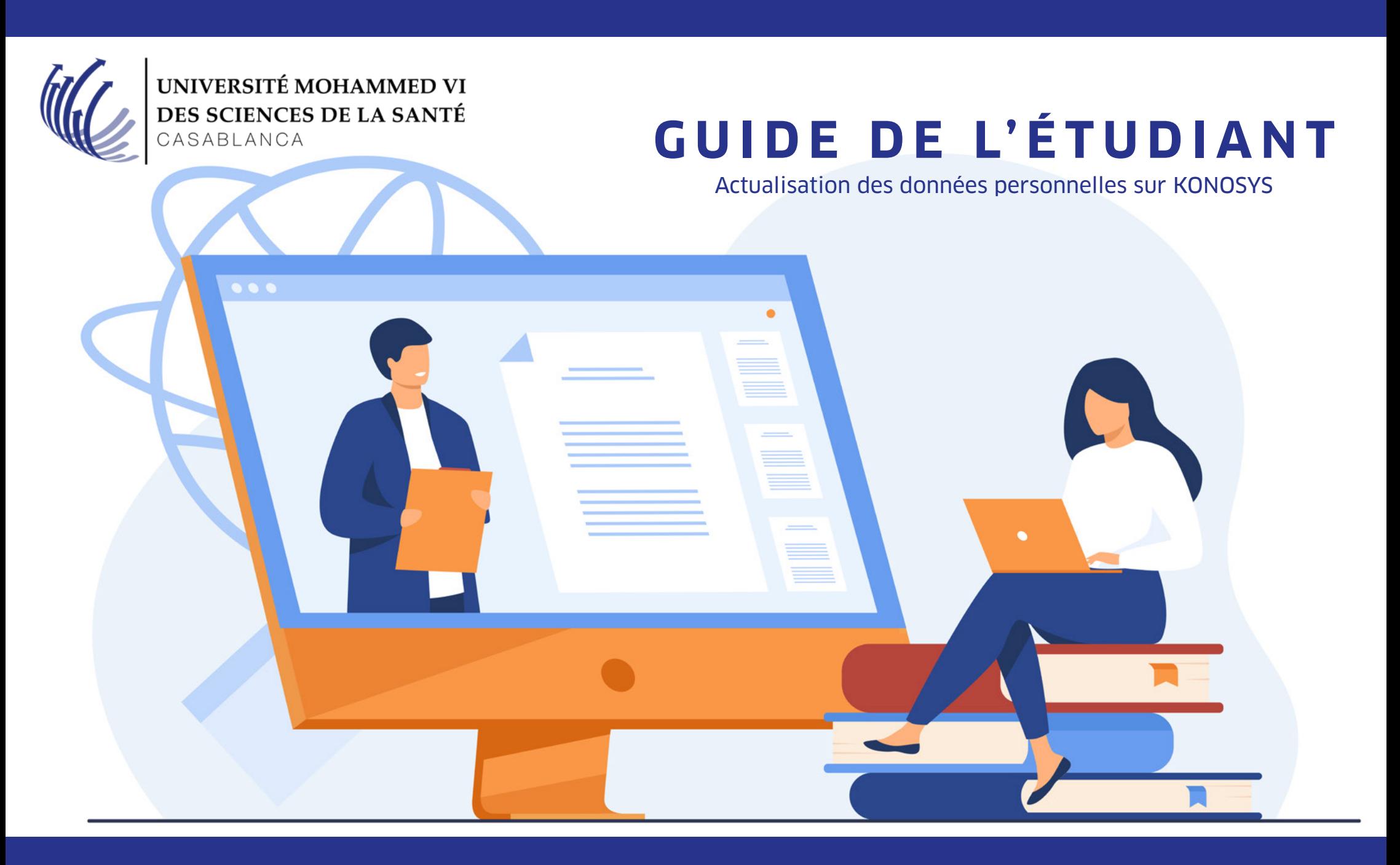

# Année universitaire 2020/2021

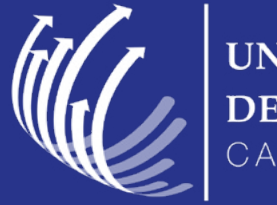

UNIVERSITÉ MOHAMMED VI DES SCIENCES DE LA SANTÉ CASABLANCA

1 Cliquer sur ce lien ou le copier sur votre navigateur internet

[http://um6ss.konosys.com/konosys/PC\\_MV\\_login.aspx](http://um6ss.konosys.com/konosys/PC_MV_login.aspx)

2 Saisir votre login et mot de passe konosys sur le portail\*

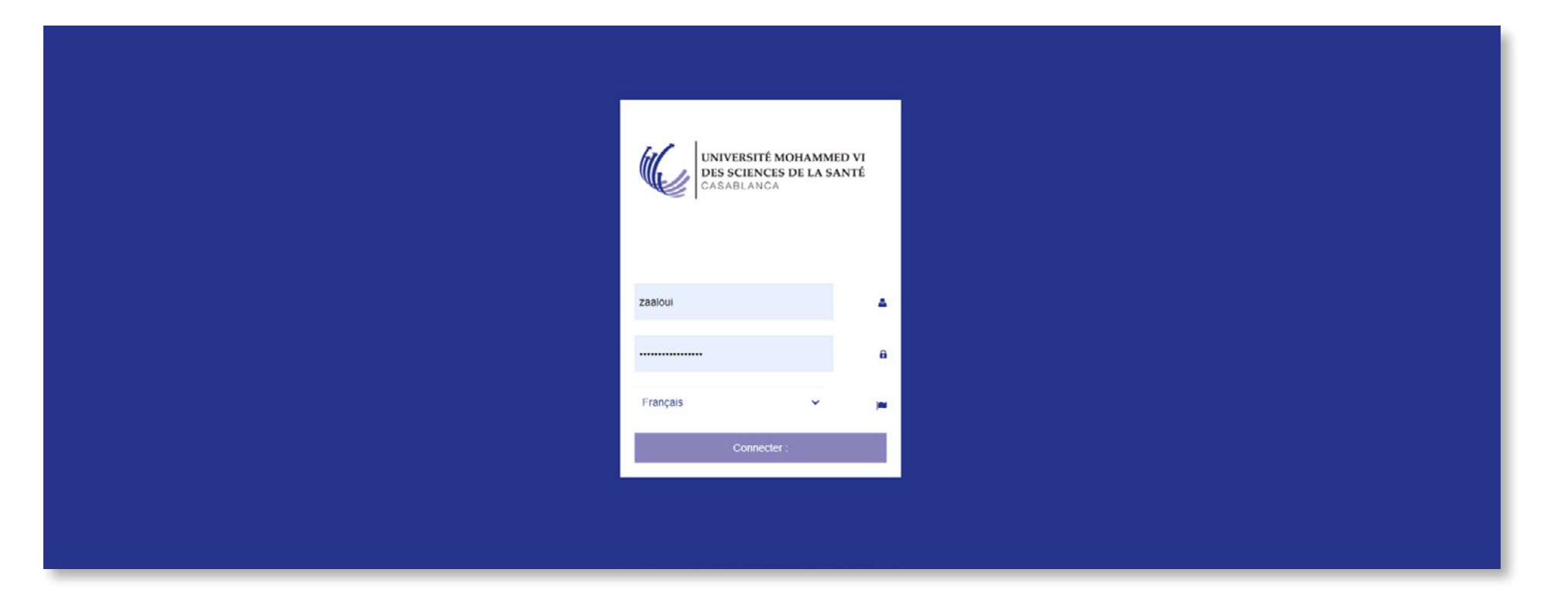

\* En cas de besoin, veuillez nous contacter sur reinscription2020@um6ss.ma

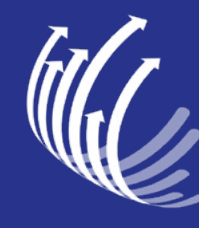

UNIVERSITÉ MOHAMMED VI<br>DES SCIENCES DE LA SANTÉ

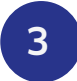

## 3 Votre page d'accueil du portail étudiant

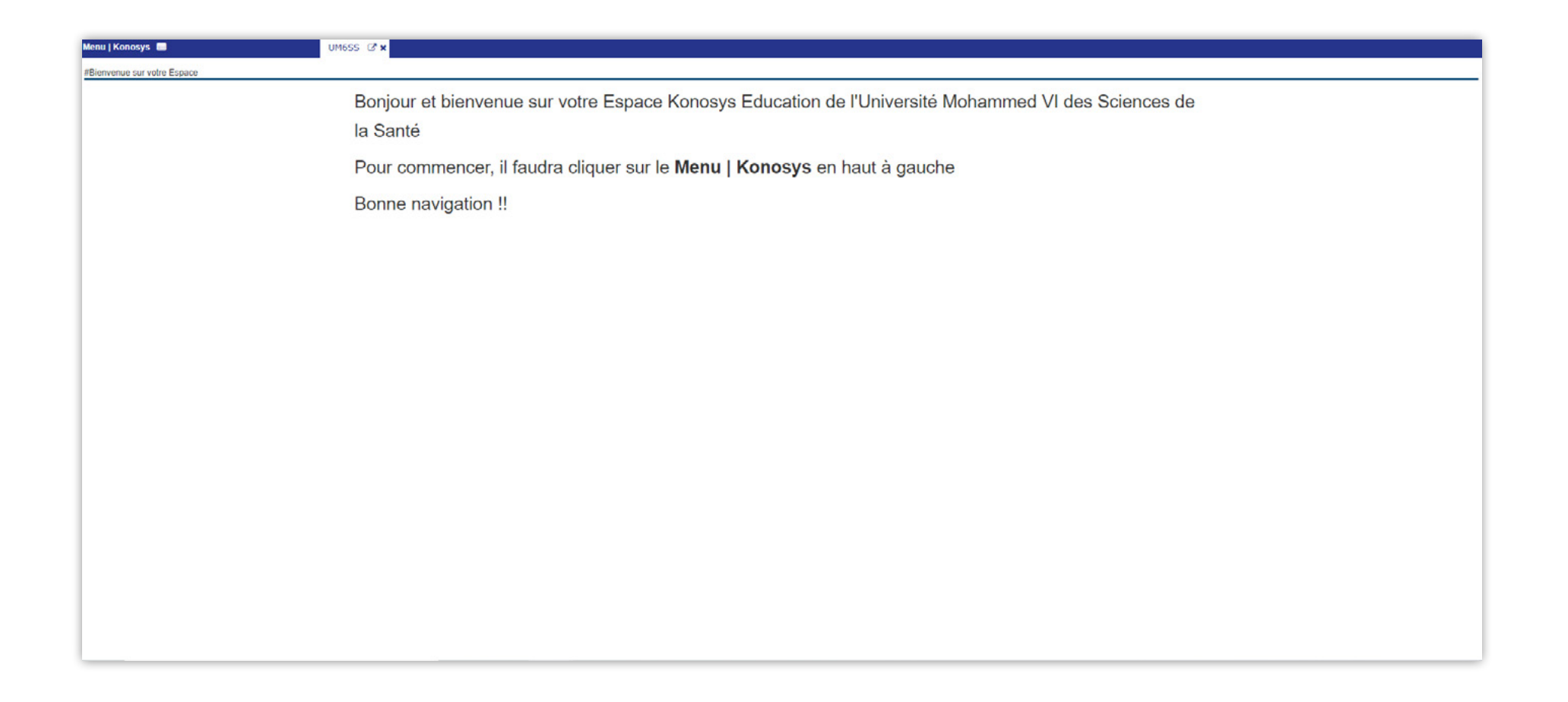

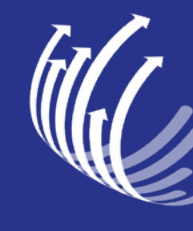

UNIVERSITÉ MOHAMMED VI<br>DES SCIENCES DE LA SANTÉ<br>CASABLANCA

## 4 Cliquer sur le : Menu / Konosys

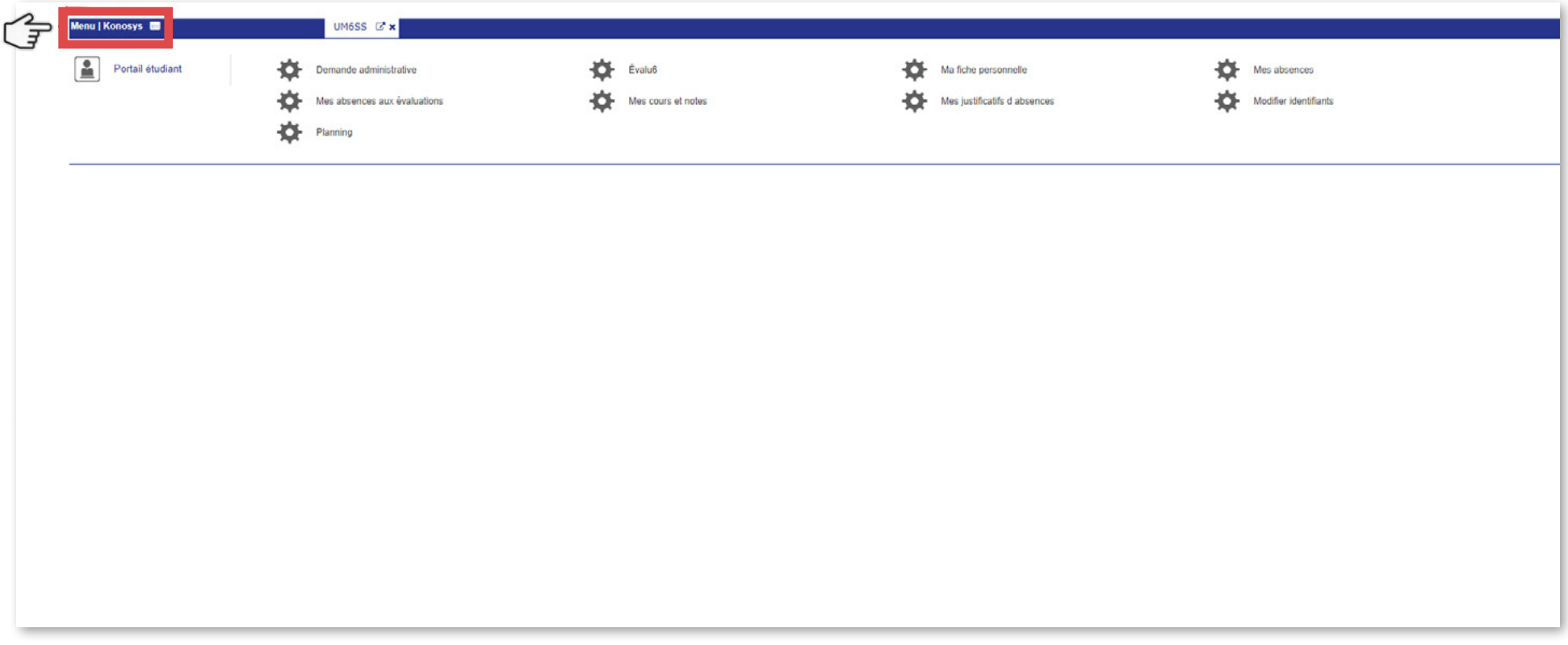

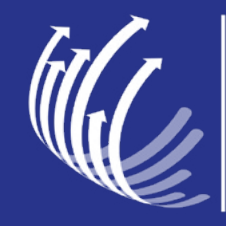

UNIVERSITÉ MOHAMMED VI<br>DES SCIENCES DE LA SANTÉ<br>CASABLANCA

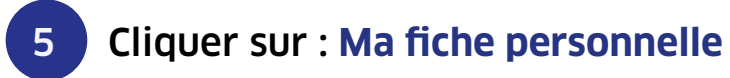

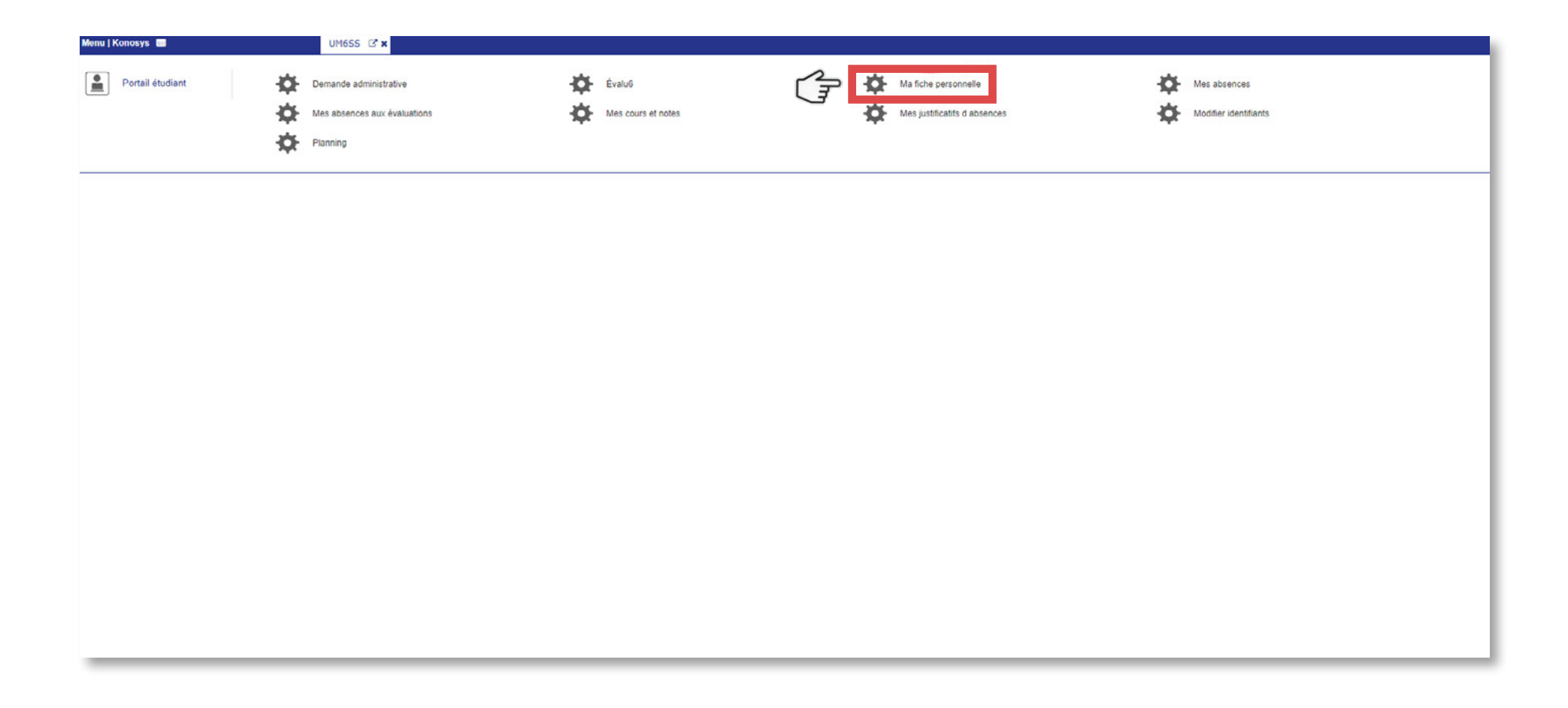

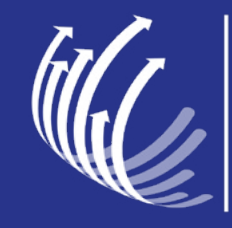

UNIVERSITÉ MOHAMMED VI<br>DES SCIENCES DE LA SANTÉ

## 6 Actualiser les informations et enregistrer : Onglet **étudiant**

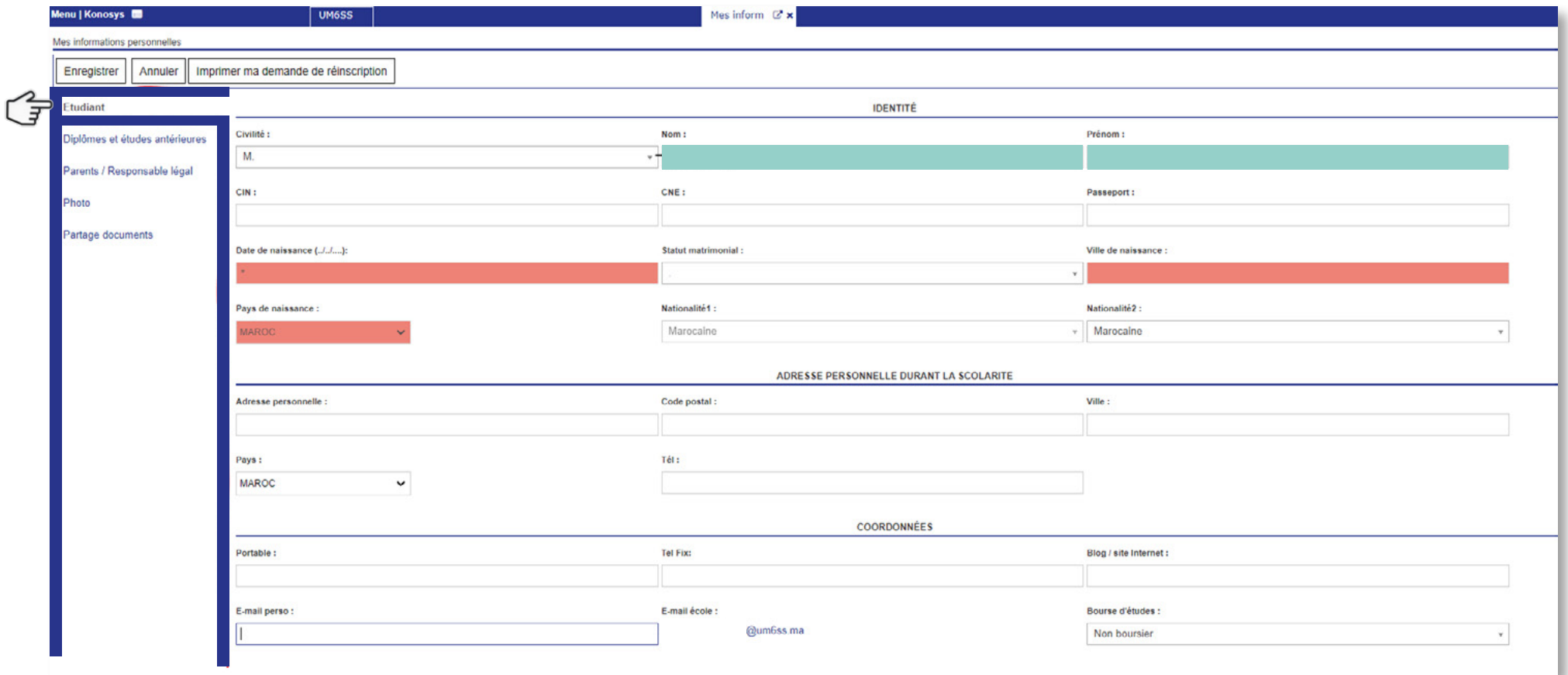

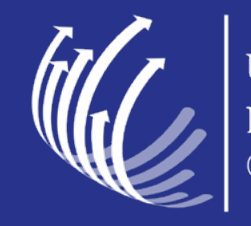

UNIVERSITÉ MOHAMMED VI<br>DES SCIENCES DE LA SANTÉ<br>CASABLANCA

### 7 Actualiser les informations et enregistrer : Onglet **Parents / Responsable légal**

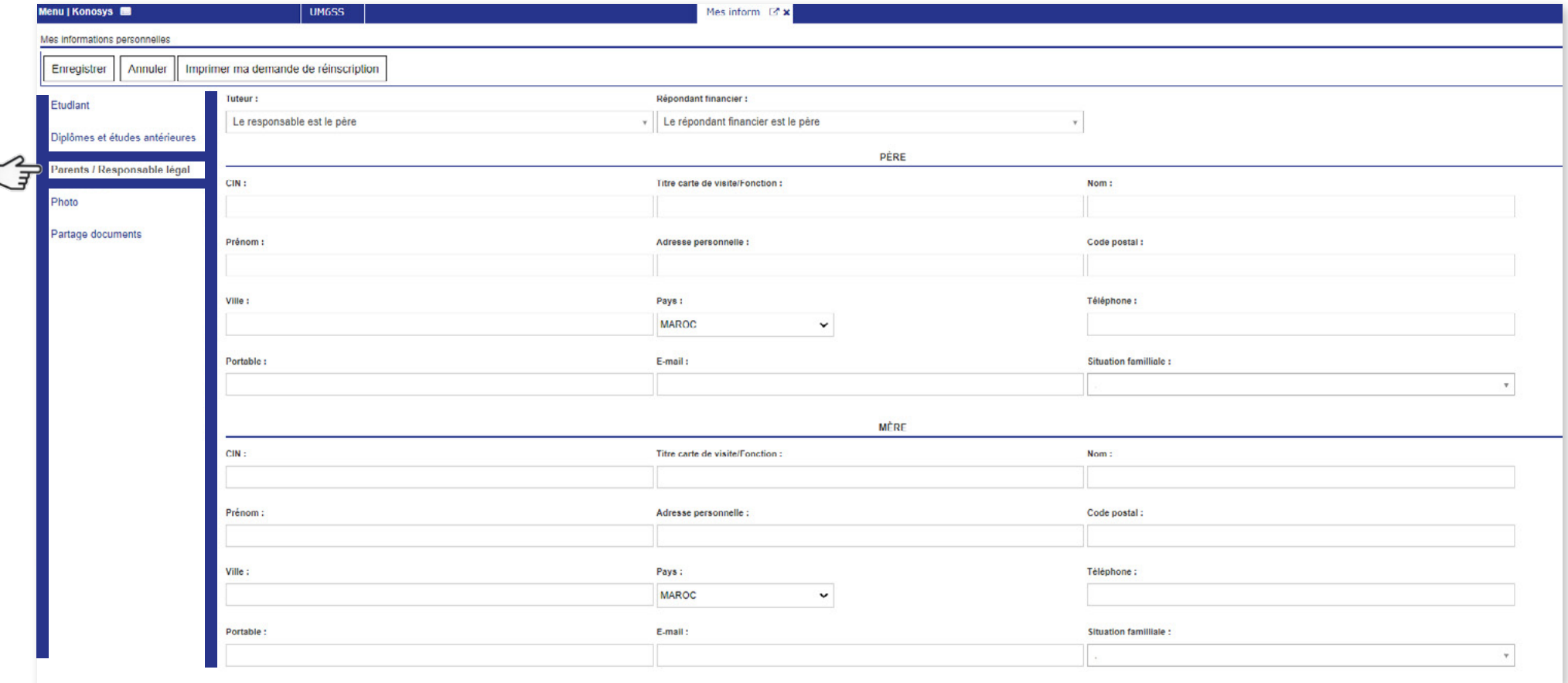

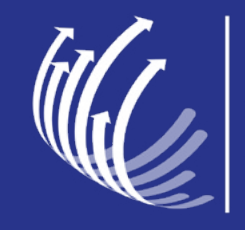

UNIVERSITÉ MOHAMMED VI<br>DES SCIENCES DE LA SANTÉ

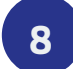

## Insérer & enregistrer votre photo

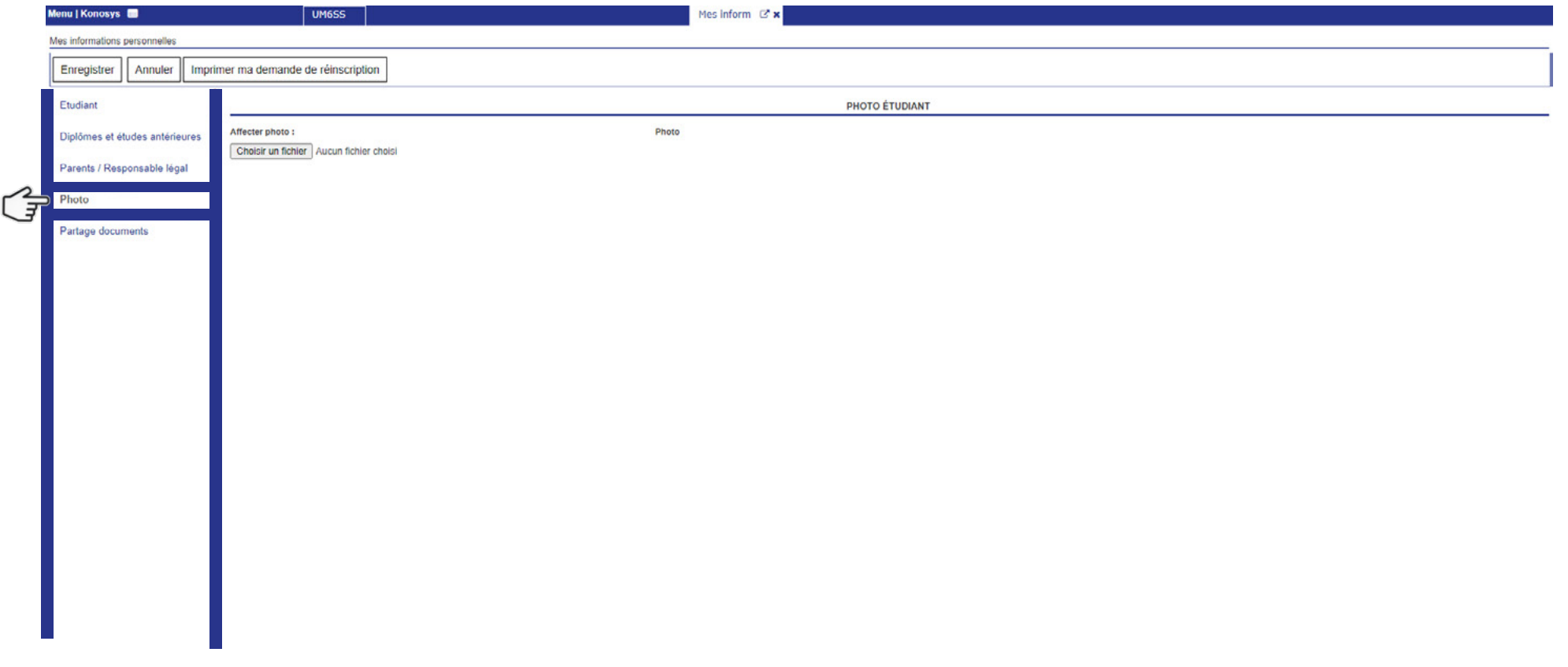

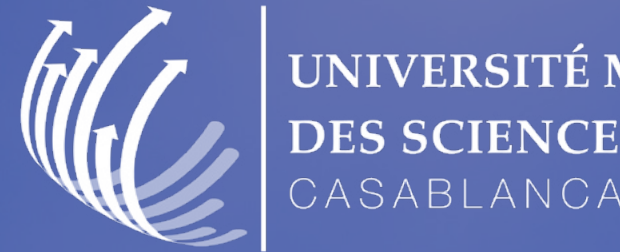

 $\circ$ 

UNIVERSITÉ MOHAMMED VI DES SCIENCES DE LA SANTÉ CASABLANCA

# ENSEMBLE CONSTRUISONS LE SYSTEME DE SANTÉ DE DEMAIN